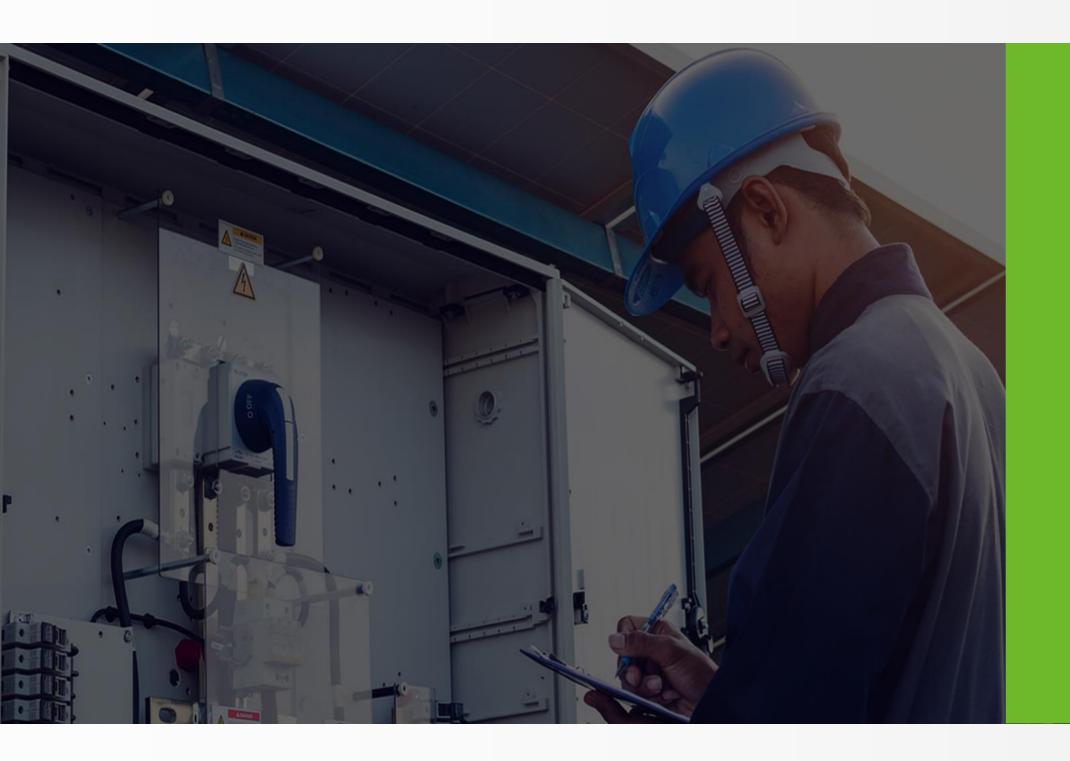

# **Growatt Energy Management Solutions**

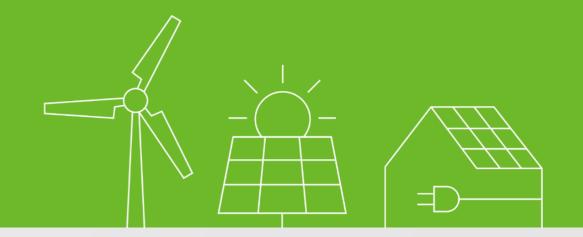

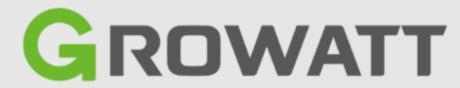

System Solutions

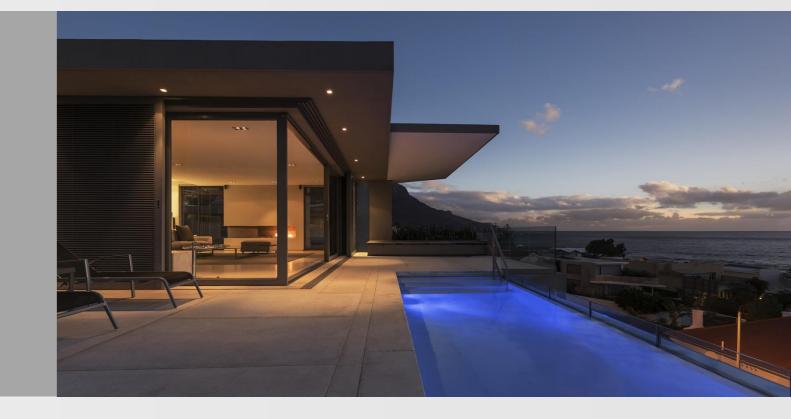

### Solution for Single Inverters

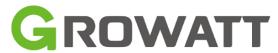

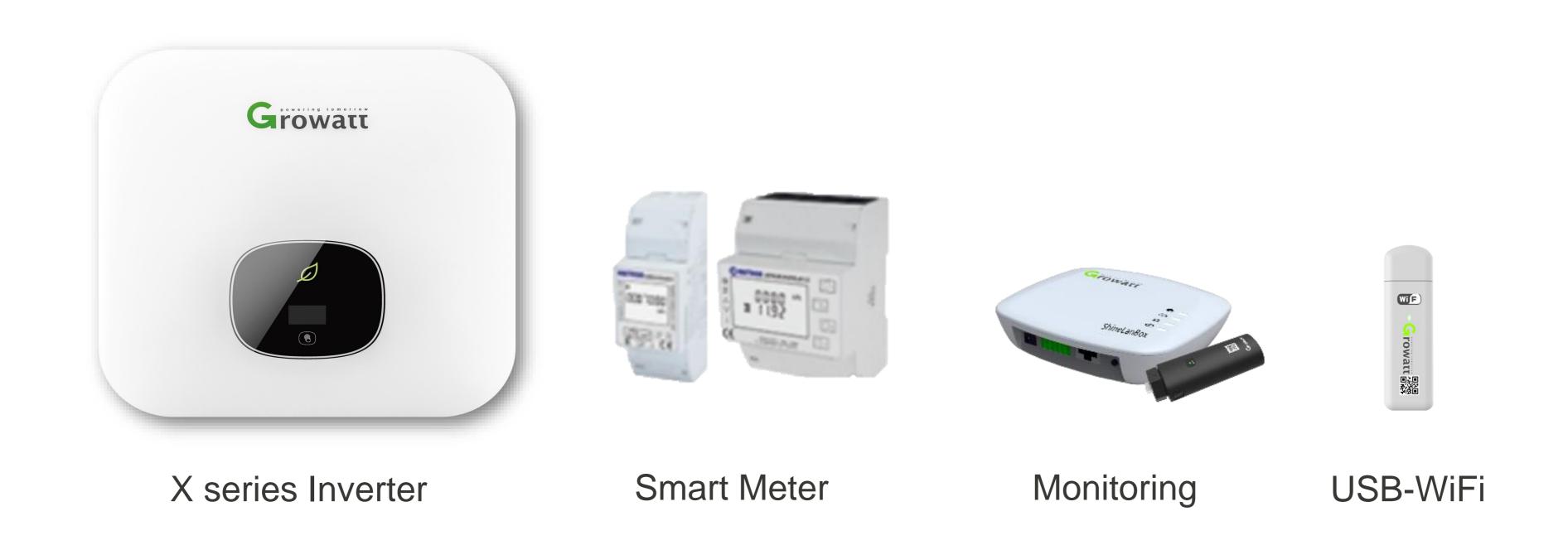

All Growatt X series inverters support export limitation function with Growatt Smart Meter Use USB-WiFi to do the local configuration, if you use WiFi-X for monitoring, you can use WiFi-X for configuration before configurate for online monitoring.

## **System Diagram**

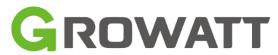

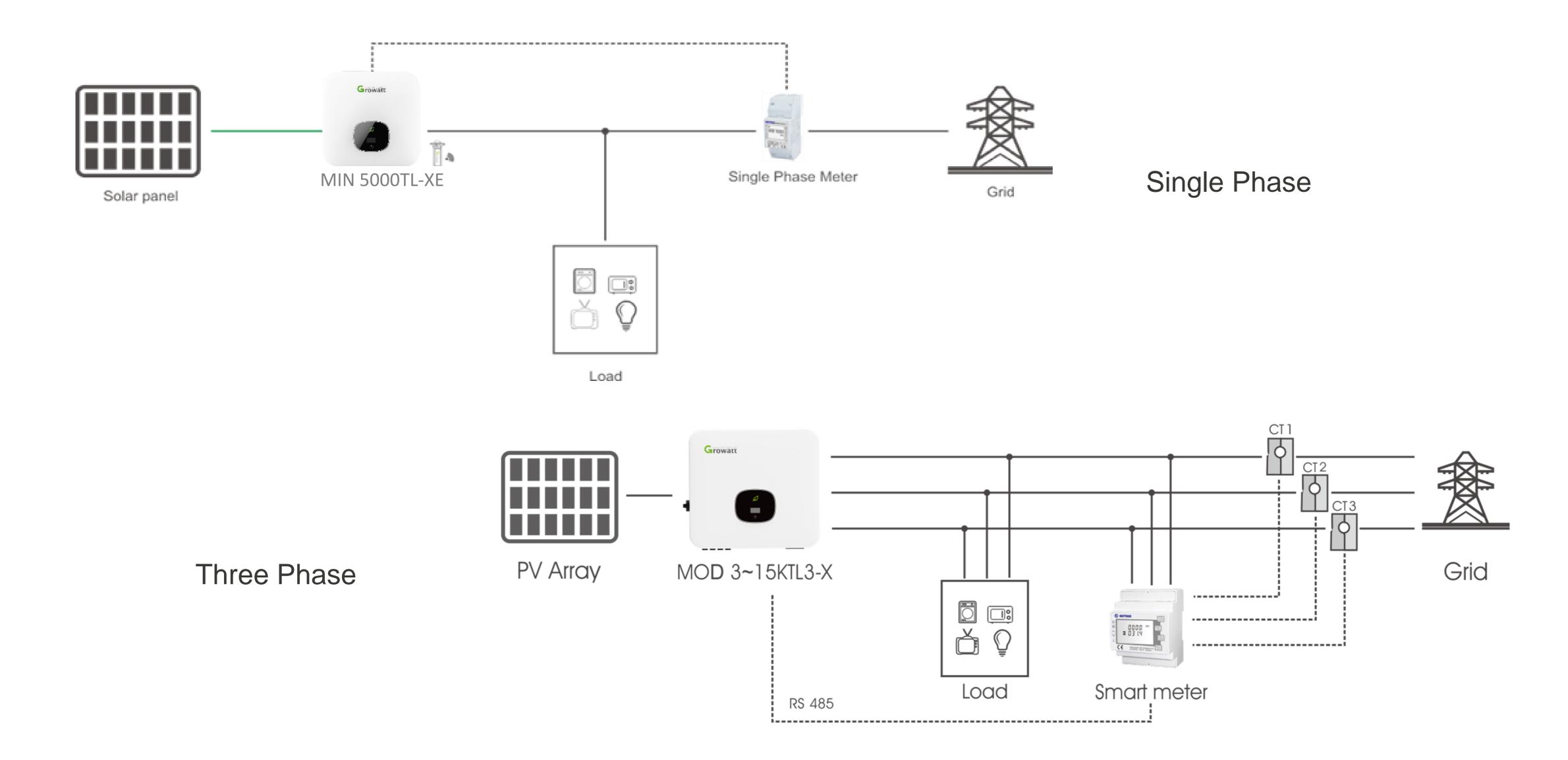

#### **Meter solution**

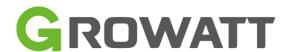

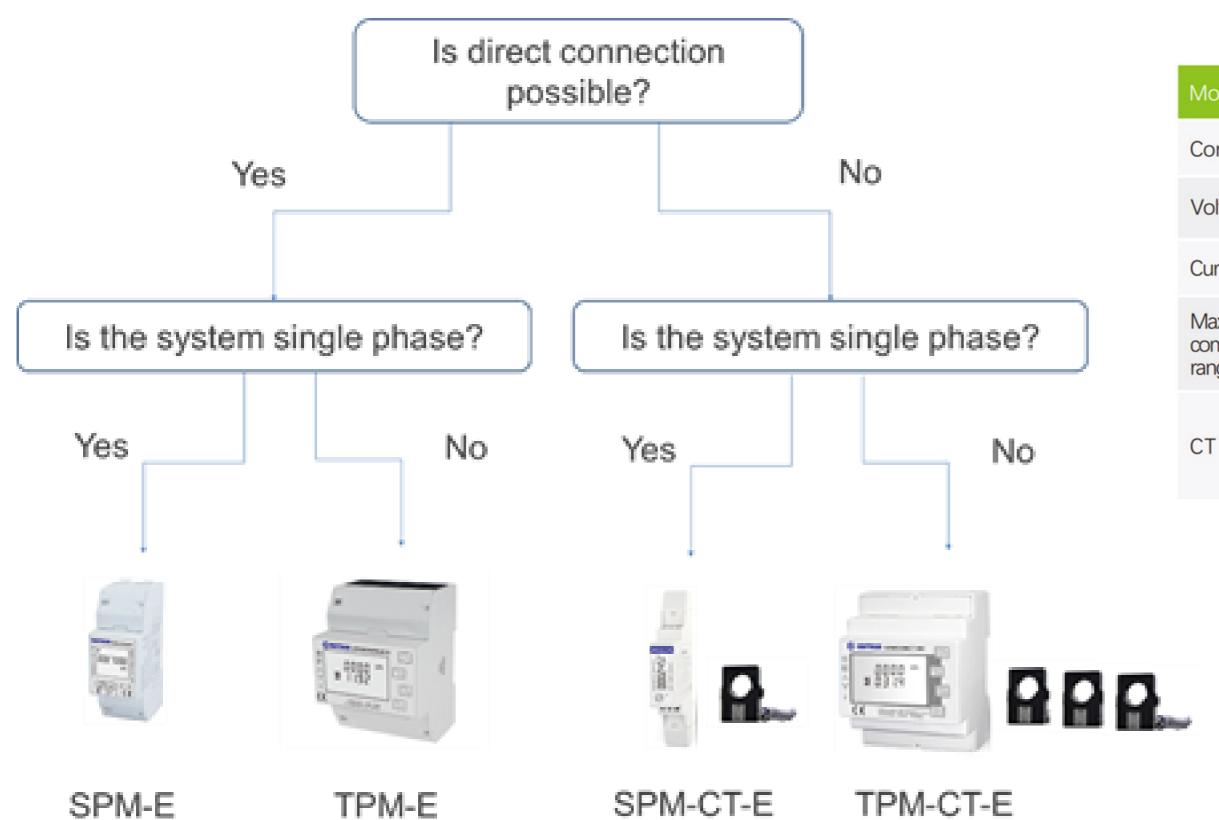

| Model                                | SPM-E          | TPM-E          | SPM-CT-E            | TPM-CT-E  |
|--------------------------------------|----------------|----------------|---------------------|-----------|
| Connection                           | 1P2W           | 3P4W           | 1P2W                | 3P4W      |
| Voltage range (L-N)                  | 176~276V       | 100~289V       | 176~284V            | 100-289V  |
| Current                              | 10A (max.100A) | 10A (max.100A) | 40mA                | 40mA      |
| Max. RS485<br>communication<br>range | 100m           | 100m           | 100m                | 100m      |
| СТ                                   | /              |                | 1CT 100A            | 3CTs 150A |
|                                      |                |                | 250A CT is optional |           |

Note: Make sure the system current are not over the 80% of max. allowed current.

# **Monitoring Solution**

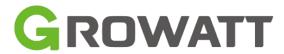

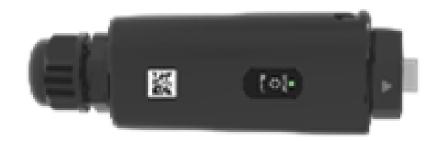

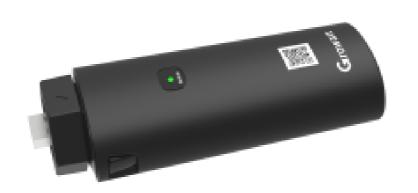

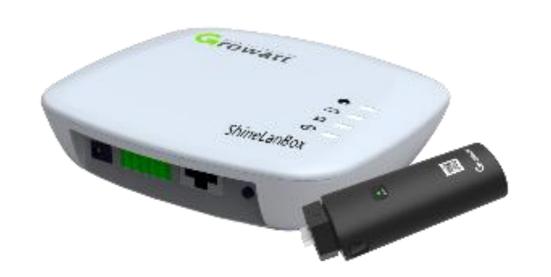

| ShineLAN-X                                                                            | ShineWiFi-X                                                                                 | ShineLink-X                                                                                                    |
|---------------------------------------------------------------------------------------|---------------------------------------------------------------------------------------------|----------------------------------------------------------------------------------------------------|
| <ul><li>Storage data max 90 days</li><li>Plug &amp; Play</li><li>Up to 100m</li></ul> | <ul><li>Storage data max 90 days</li><li>Up to 50m</li><li>Support remote service</li></ul> | <ul> <li>Monitoring up to 8 inverters</li> <li>Storage data max 90 days</li> <li>Up to 120m</li> <li>Automatically acquire IP</li> <li>Support remote service</li> <li>RF communication</li> </ul> |

#### Solution for Multiple Inverters

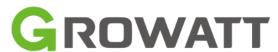

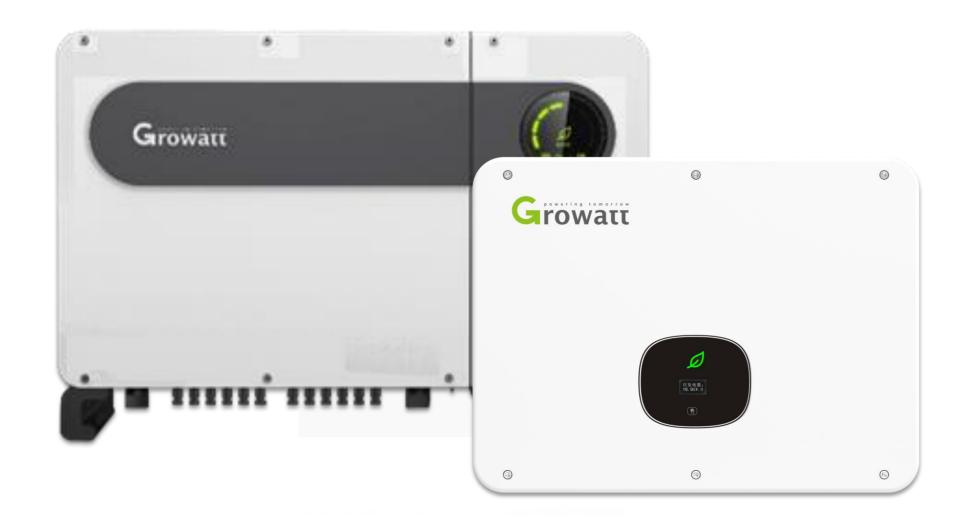

**Growatt Inverters** 

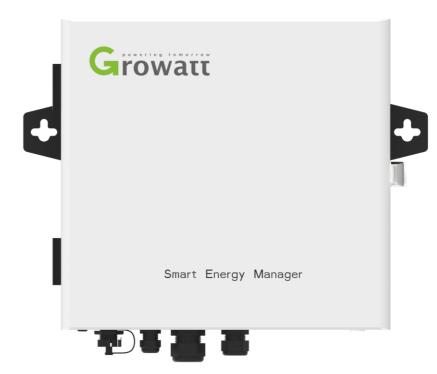

**Smart Energy Manager (SEM)** 

SEM is the solution to do 24h self-consumption and system export limitation.

Max. control inverter number is 32.

## **System Diagram**

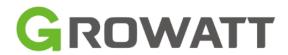

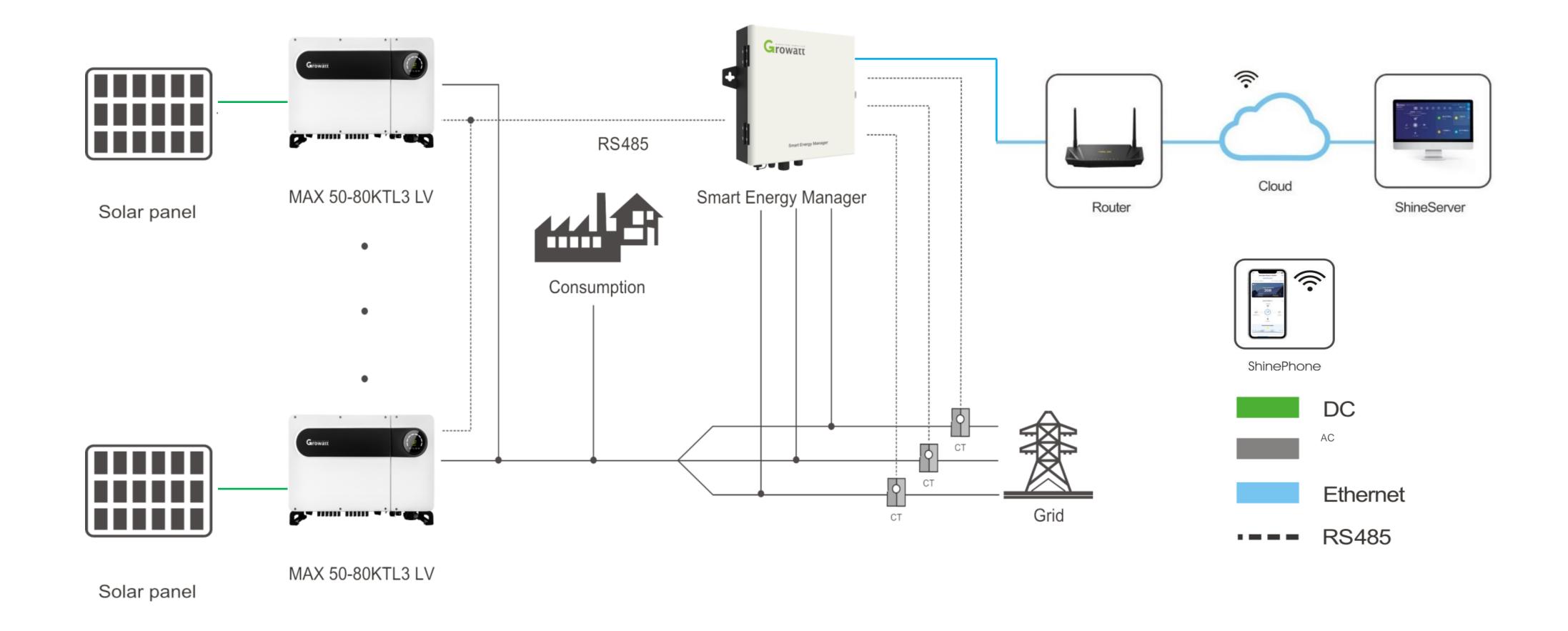

#### **How to Select SEM Model**

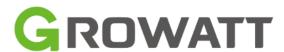

- 1. What's the size of the solar plant and the system consumption
- 2. What's the max. current of the Main Switch
- 3. Choose according the max. current
- 4. Make sure the CT aperture is suitable to connect to the main Line.

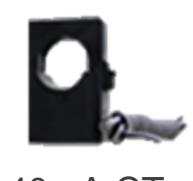

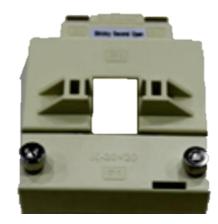

40mA CT 5A CT

| SEM Model | SEM-E<br>50kW           | SEM-E/SEM<br>100kW   | SEM<br>300kW | SEM<br>600kW | SEM<br>1MW | SEM<br>2MW |  |
|-----------|-------------------------|----------------------|--------------|--------------|------------|------------|--|
| Voltage   | 230/400Vac (100-264Vac) |                      |              |              |            |            |  |
| CT data   | 150A/40mA               | 250A/40mA<br>250A/5A | 600A/5A      | 1200A/5A     | 2000A/5A   | 4000A/5A   |  |
|           | Ø24mm                   | Ø24mm<br>22/23mm     | 42/46mm      | 82/122mm     | 82/162mm   | 82/162mm   |  |

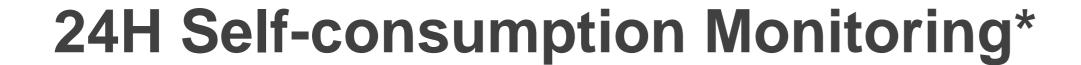

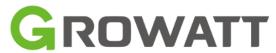

Growatt Smart Meter and monitoring device are required for single inverter system, SEM is for multiple inverters solution.

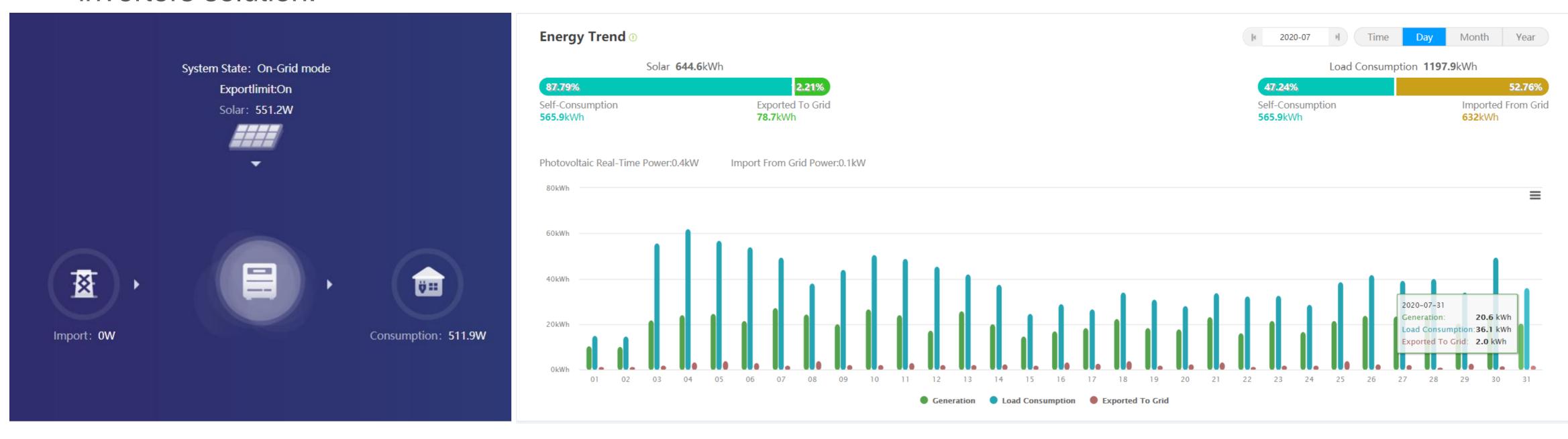

System Overview

Self-consumption Data

- Check with Growatt engineer for details, MIC, MIN, MOD with special version for this function
- SEM can do self-consumption for all X models.

# 

System Connection and Configuration

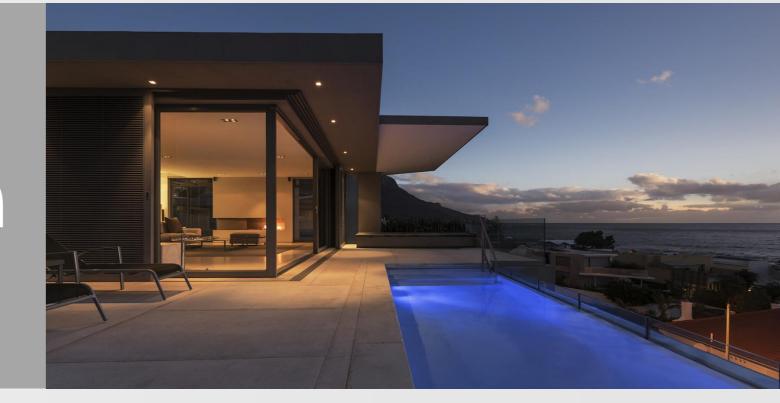

#### GROWATT

#### System Connection for Single Phase Inverter

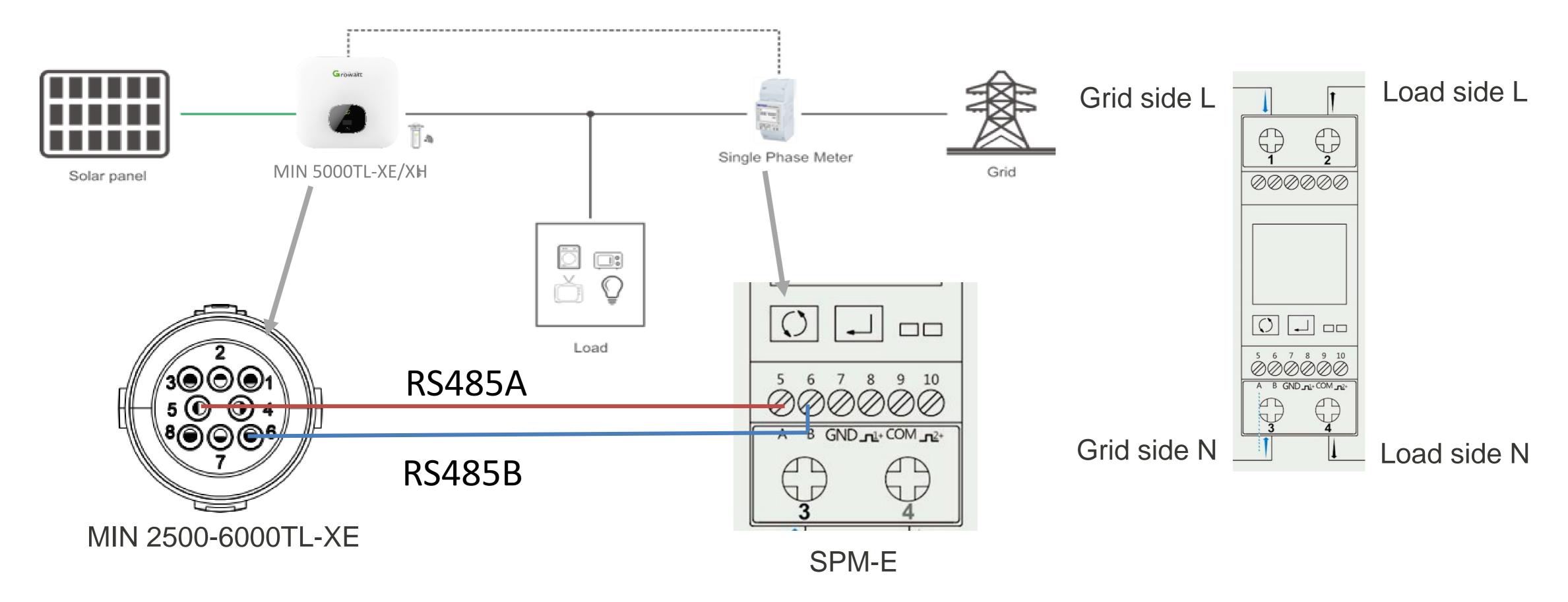

#### Note:

- 1. The direct connection meter need install at the grid connection point, after the main switch
- 2. RS485 connection between inverter and meter must be correct
- 3. For MIC 750-3300TL-X and MIN 2500-6000TL-X, PIN 7 is RS485 A PIN 8 is RS485 B when communication with Meter

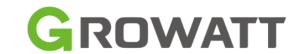

#### Single Phase Inverter + Meter (CT)

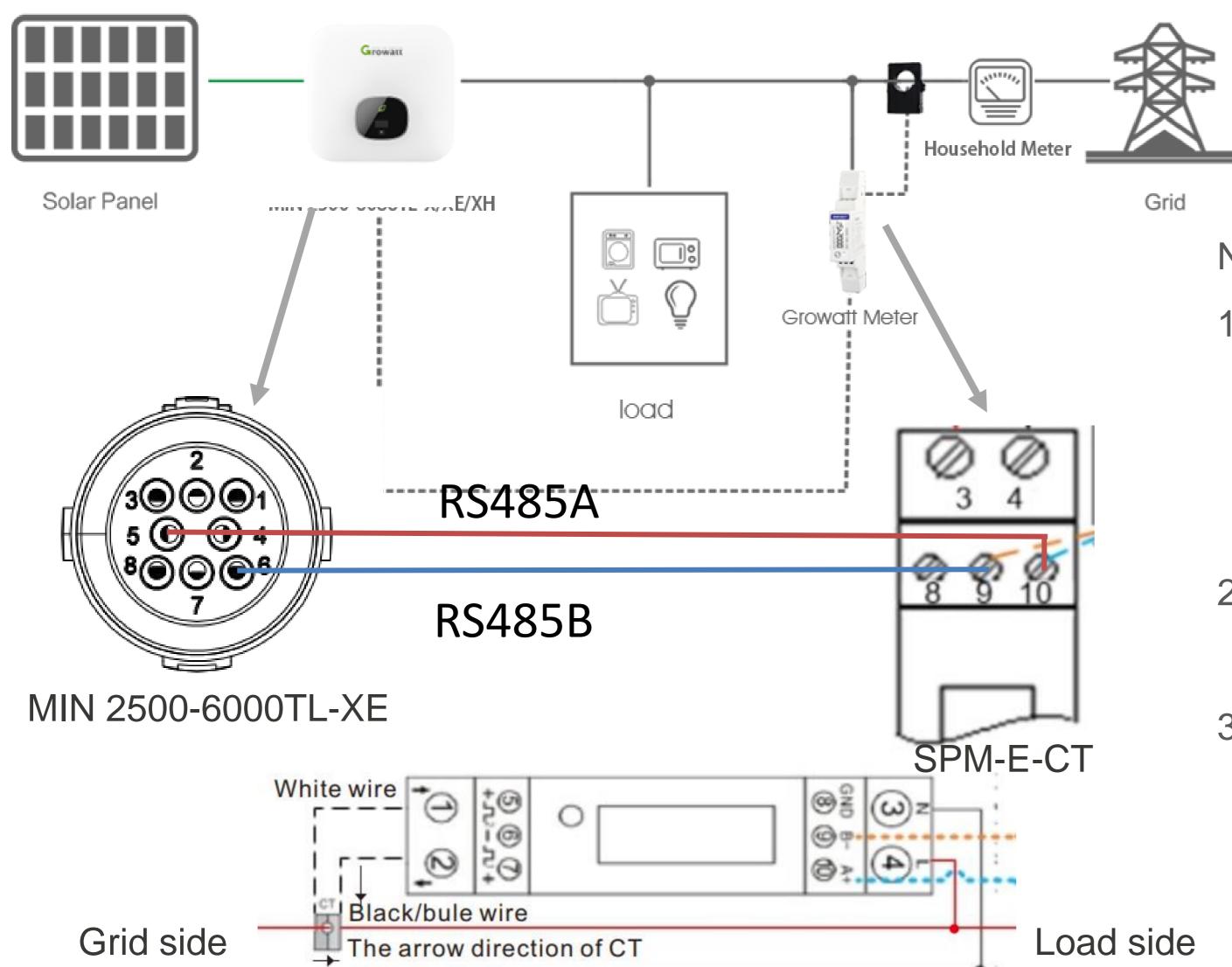

#### Note:

- The CT need install at the grid connection point, after the main switch, and the arrow point from grid to load side
- 2. RS485 connection between inverter and meter must be correct
- 3. For MIC 750-3300TL-X and MIN 2500-6000TL-X, PIN 7 is RS485 A PIN 8 is RS485 B when communication with Meter

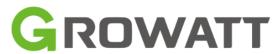

#### System Connection for Three Phase Inverter

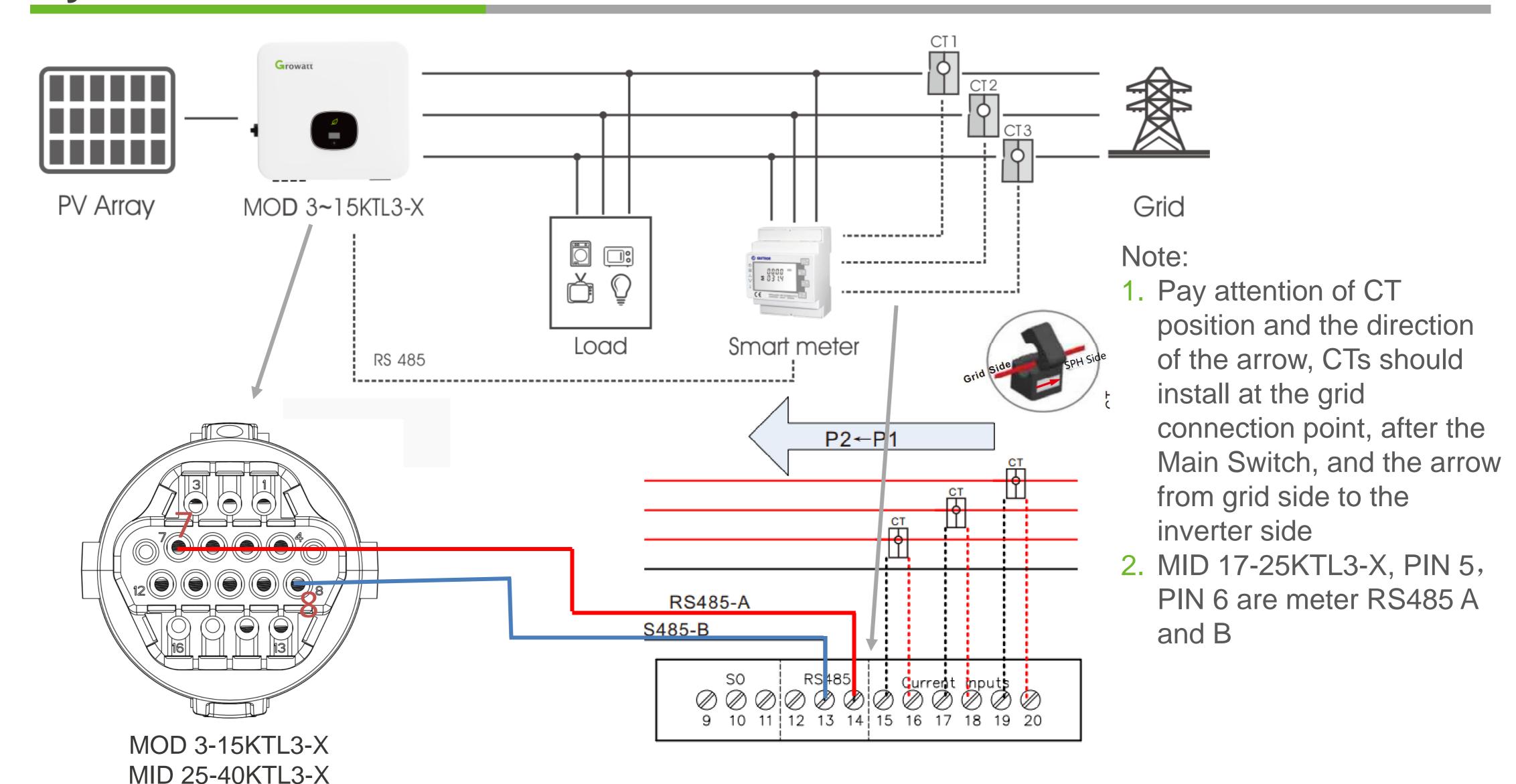

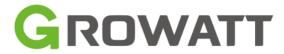

#### System Connection for Three Phase Inverter

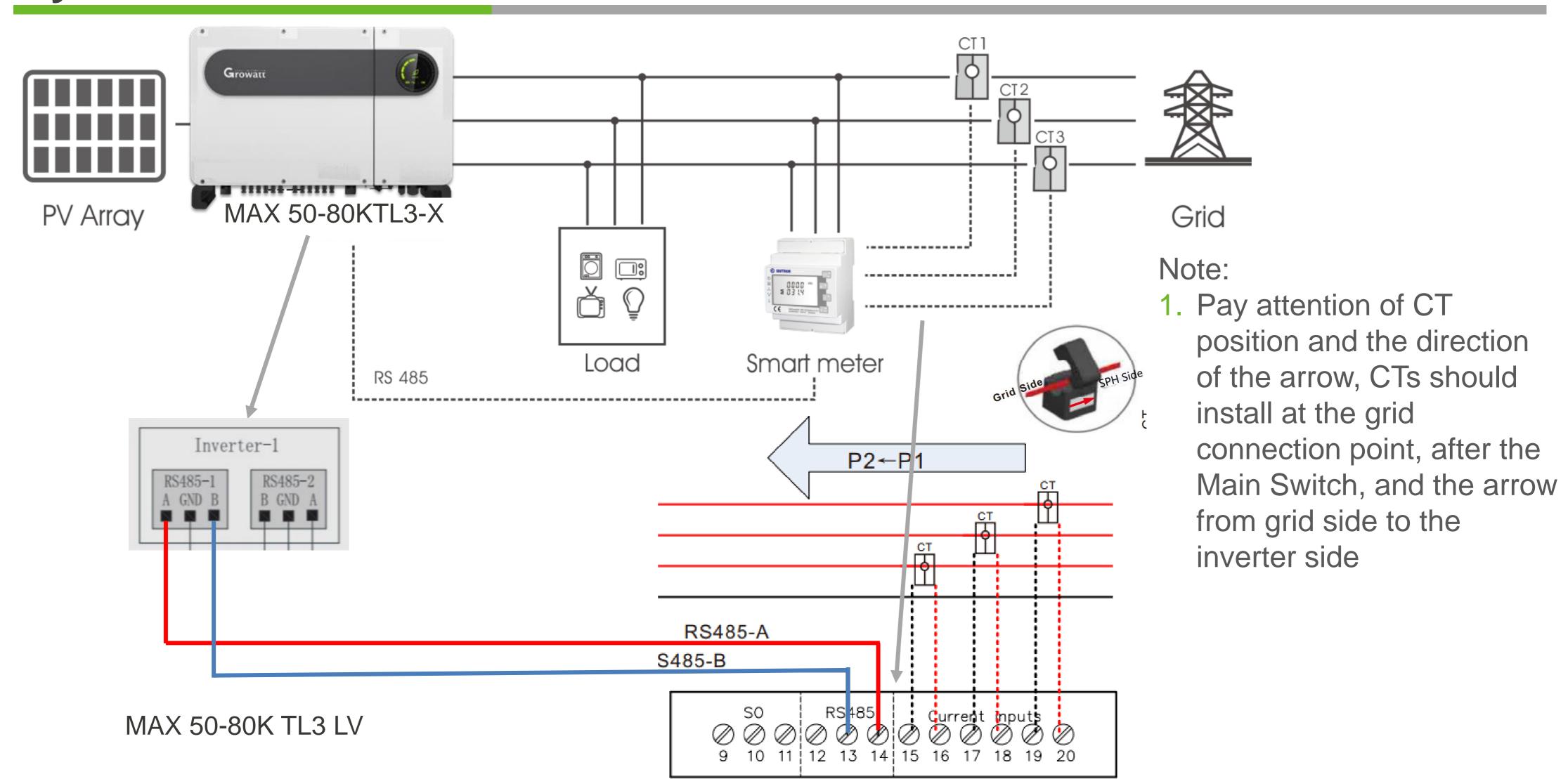

### How to configuration-Via LCD

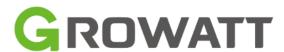

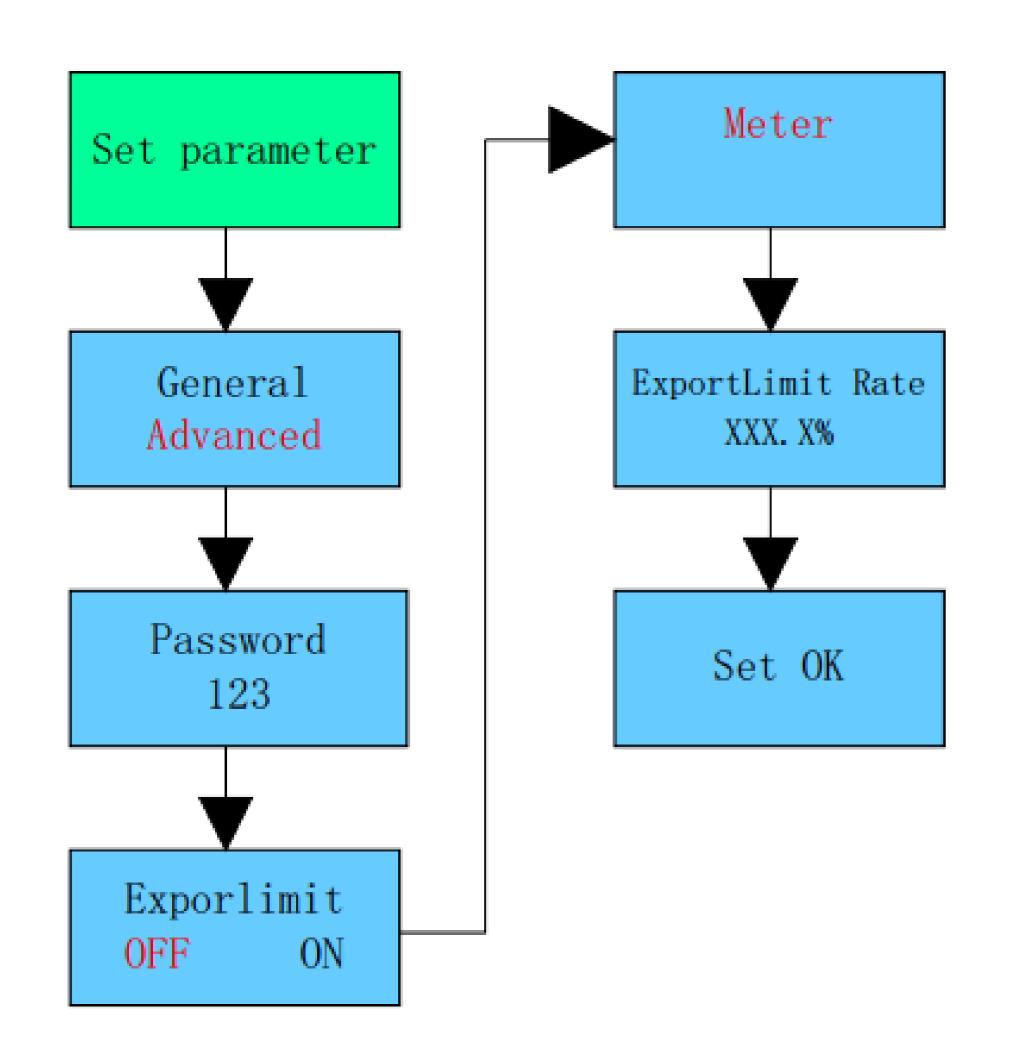

#### Note:

- 1. The Advanced setting password for MIN and MIC are 123, for MOD, MID are 111
- 2. Turn on and select meter, and set the export limit rate, if you set 70.0%, means allowed export to grid 70%Pn.
- 3. Note: MAX and MID, MOD suggest to use USB-WiFi to do the setting.

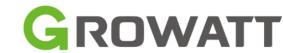

#### How to configuration-Via ShinePhone APP+USB-WiFi

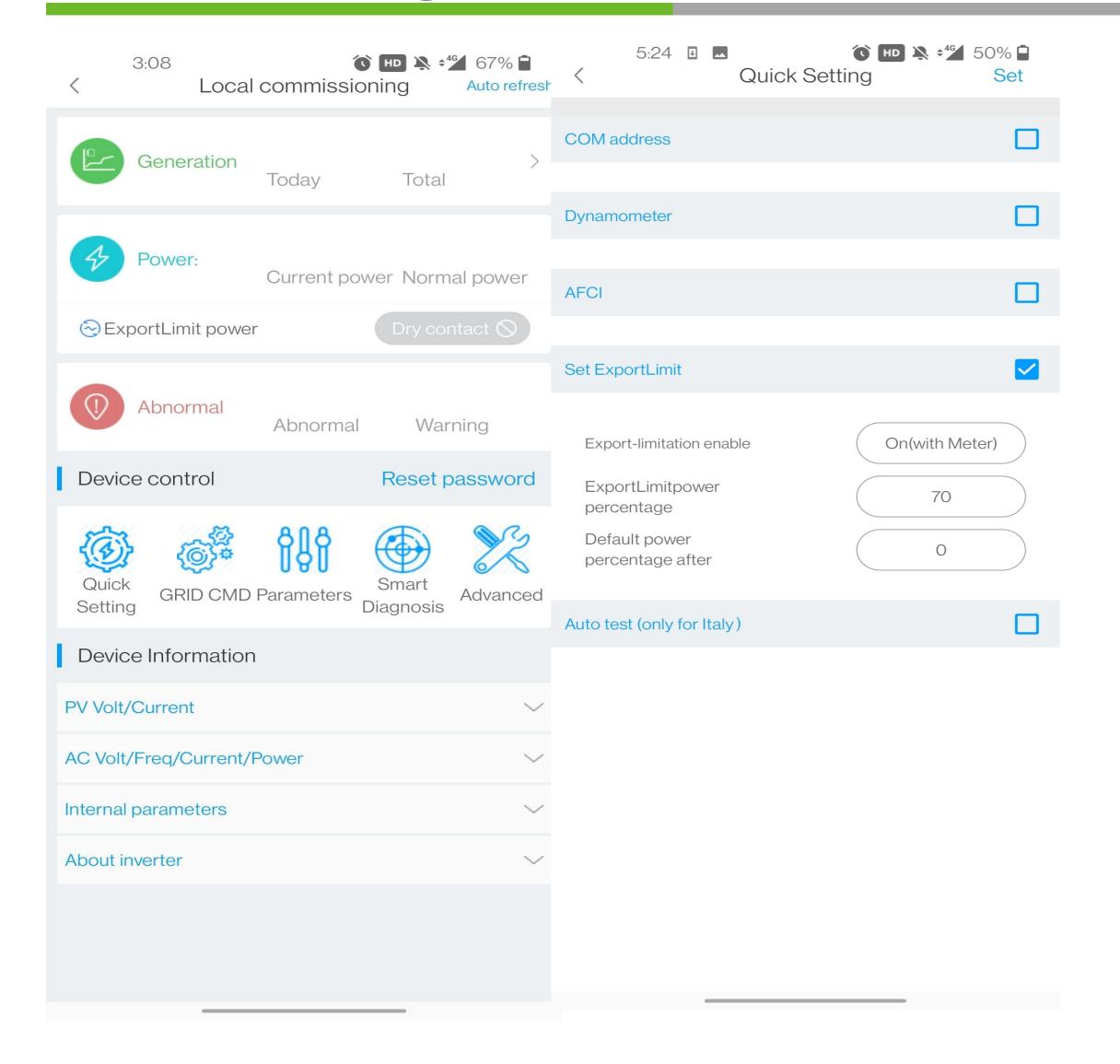

- Login OSS account and go to local commissioning page
- 2. Click Quick Setting, and set Export limitation
- 3. Failsafe setting is a protection when communication between meter lost, the inverter run at the default setting to not over the limitation value.

Note: If you use ShineWiFi-X for monitoring, you can use ShineWiFi-X to configurate the inverter before configure for monitoring.

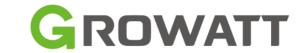

#### How to configuration-Via OSS

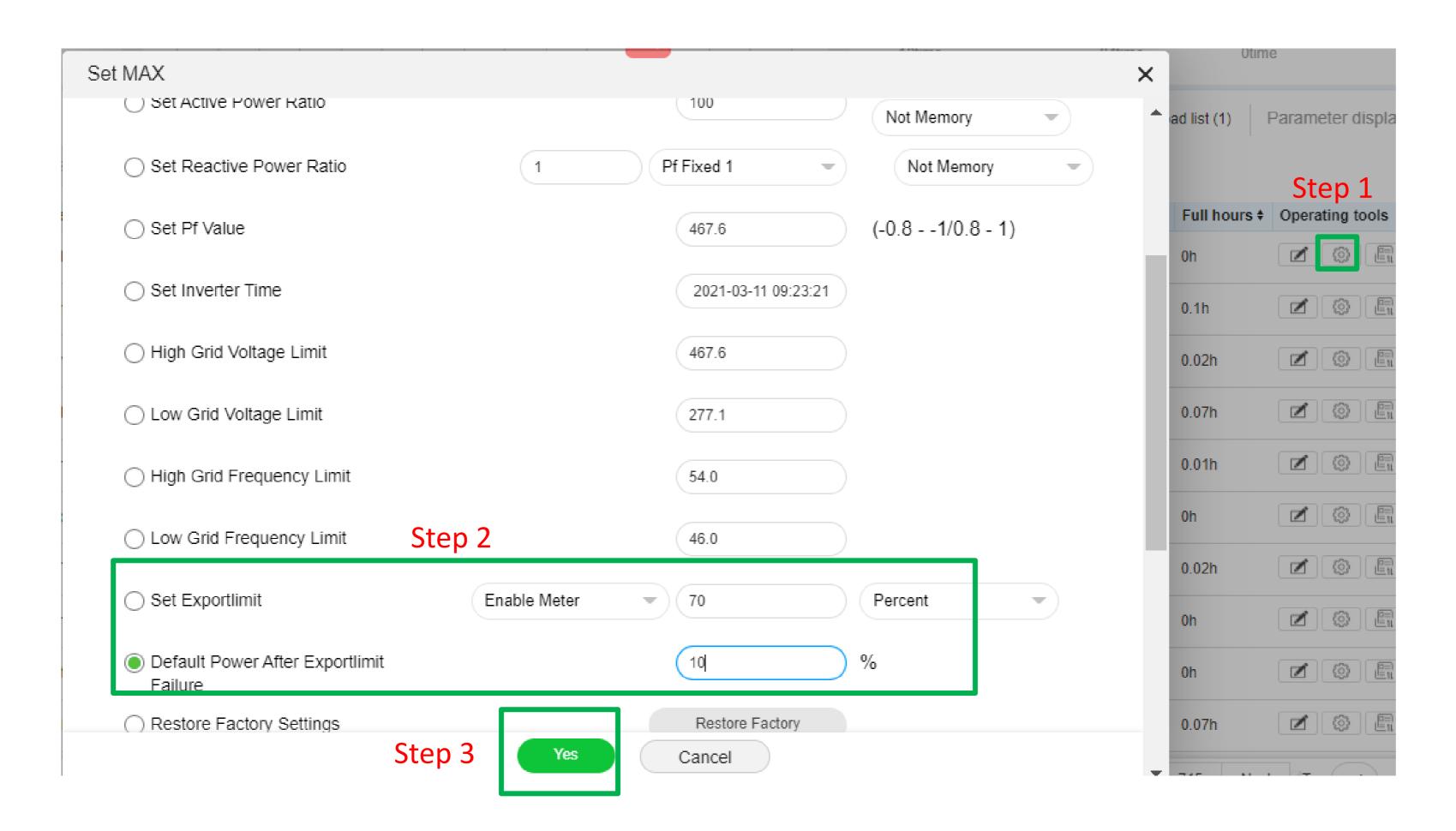

Go to the Device list page, and click setting button, and fill in the setting value, then click Yes to save the settings.

#### **Cable Connection- RS485**

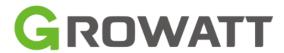

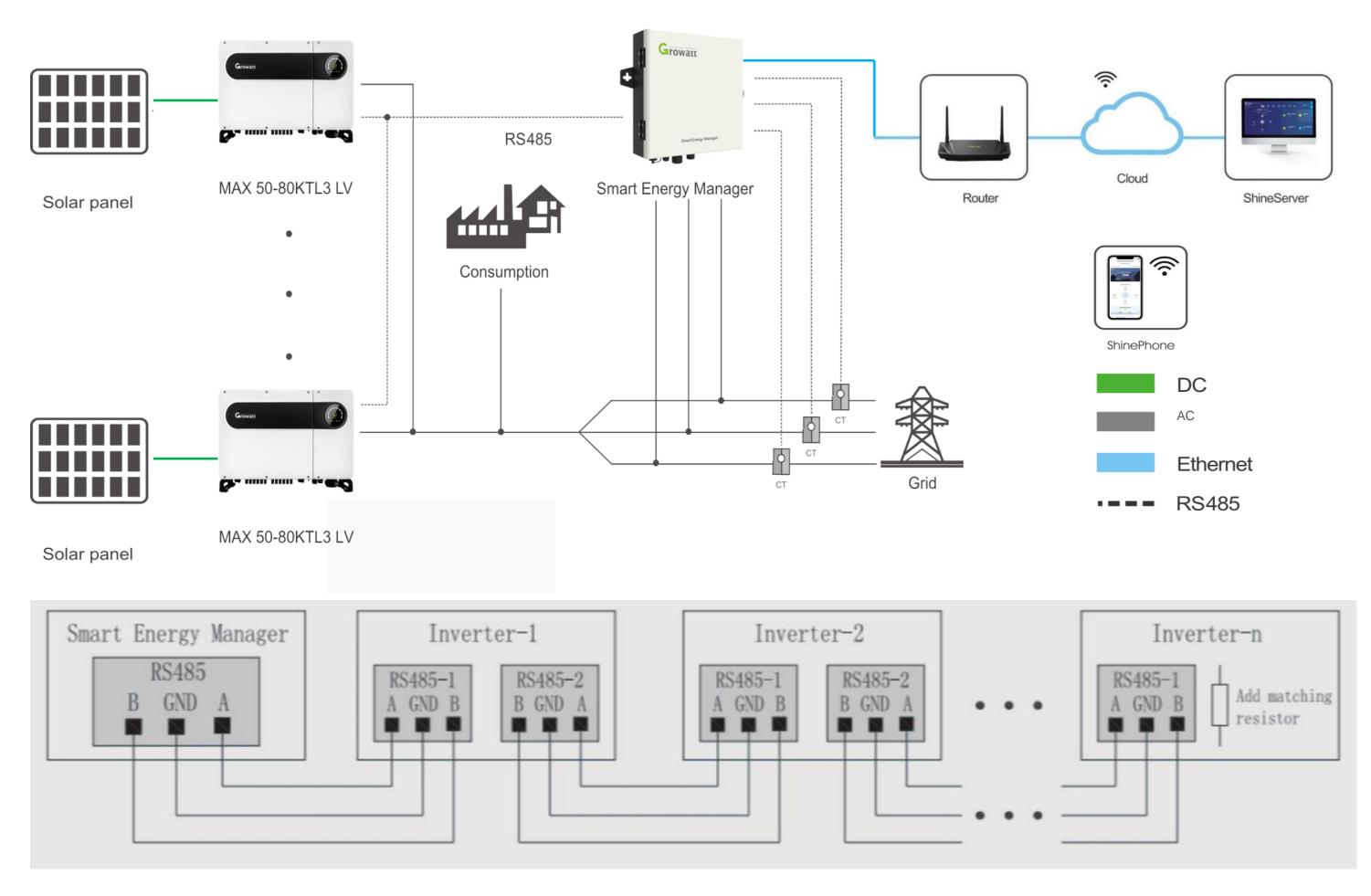

- 1. Inverter RS485 connection in parallel as above to SEM
- 2. Refer to inverter manual for RS485 PIN details

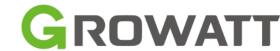

#### Cable Connection-CT and voltage sampling

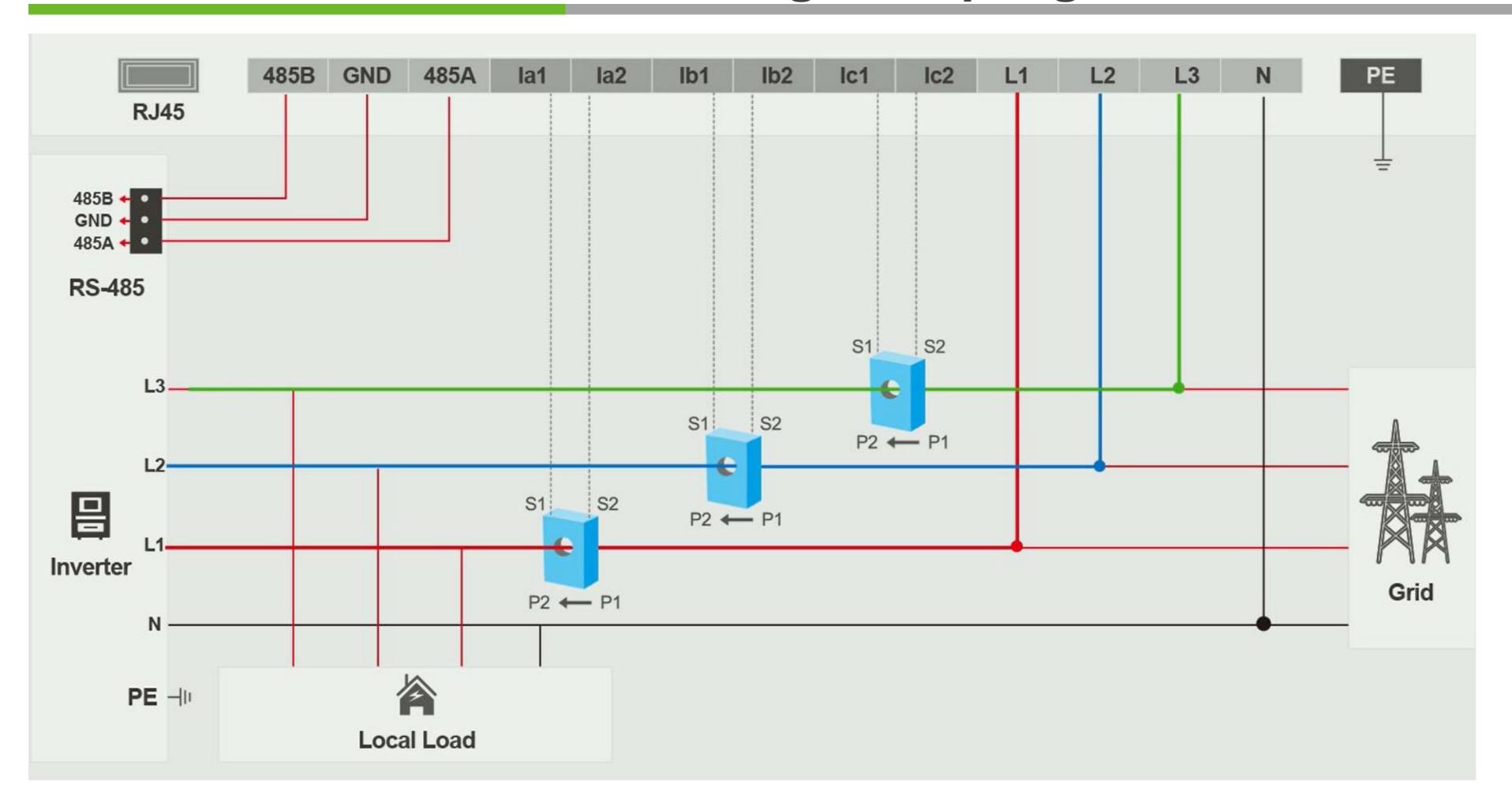

- 1. Voltage sampling must be on same phase of the current sensor
- 2. The current points from P1 to P2, P1 is grid side, P2 is load side

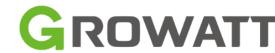

#### **Export limitation Settings**

#### **ShineMaster Setting Center**

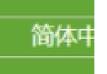

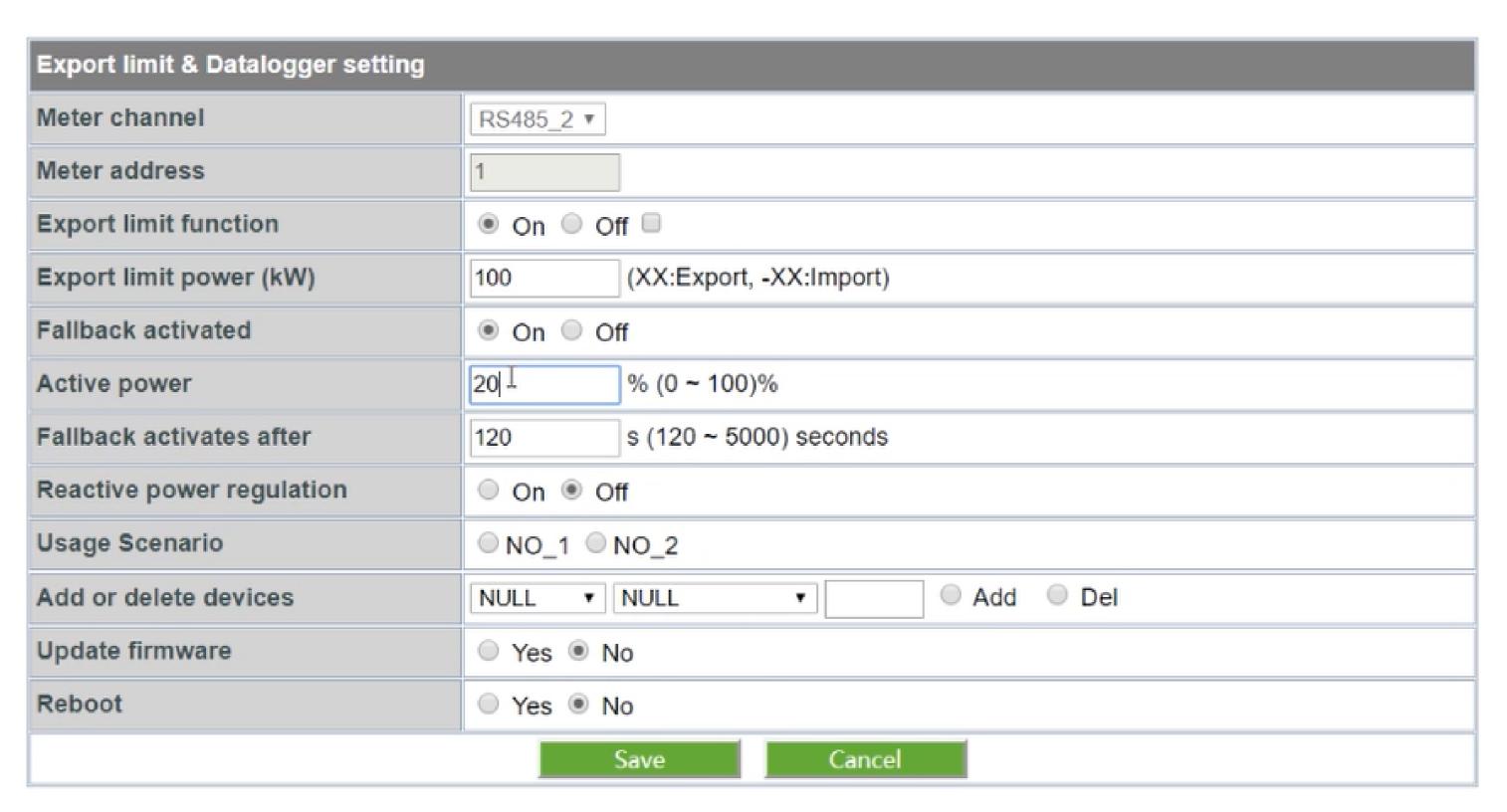

- 1. Turn on Export limit function
- 2. Set limit power value, here means allowed export 100kW to grid.
- 3. Fallback function: when communication problem happened, the inverter work as this default setting.

# 

Q&A

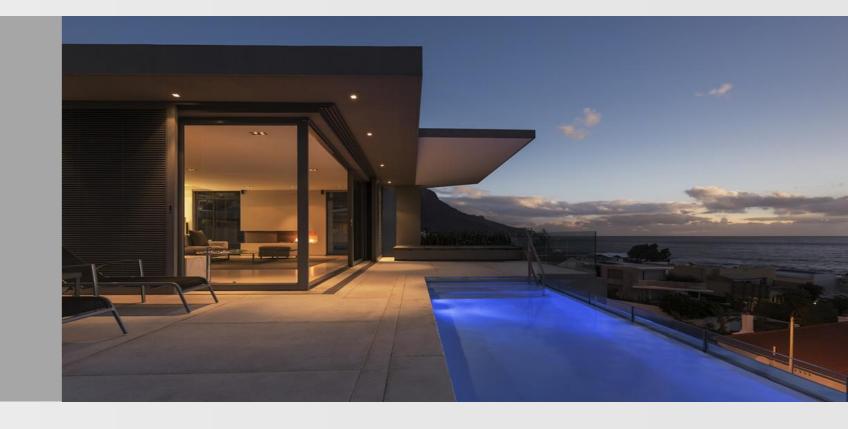

#### Single Inverter Solution Q&A

#### Q1, The export limitation function is not working.

Check if the export limitation is turned on, and the limit power rate, if it's correct. Check meter's cable connection, CT's arrow direction and connection.

#### Q2, Self-consumption data is not update on ShineServer/ShinePhone

Make sure Meter communication is connect good.

Make sure you have turned on the export limitation function, if problem still there, set register 553 to 1, otherwise, check with Growatt service engineer.

#### Q3, I can't see 24h self-consumption on monitoring

Make sure your inverters are X generation, and the version with AC power supply. Now only some EU model with AC power supply as standard.

#### **SEM Solution Q&A**

#### Q1, The export limitation function is not working.

Check ShineMaster interal websit setting, if everything is correct.

Check the RS485, CTs, voltage sampling cable connection, if everything is correct.

Make sure not turn on the export limitation on inverter, only do the settings on ShineMaster inside SEM.

#### Q2, Self-consumption data is not update on ShineServer/ShinePhone

Check if meter connect ok to SEM.

Check the internet setting of ShineMaster, not block port 5027.

# Thanks!

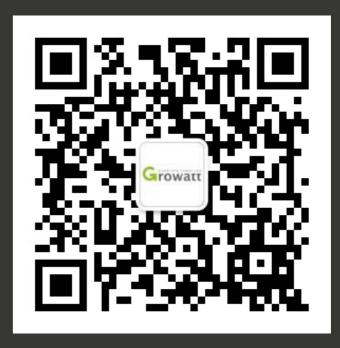

www.ginverter.com

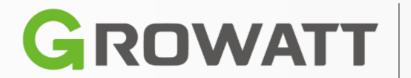

Copyright© 2019 Growatt New Energy Technology CO., LTD

All Rights Reserved. The information contained in this document is only for reference purpose and subject to change by company officials.

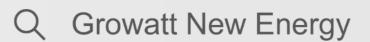

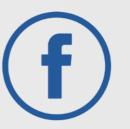

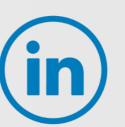

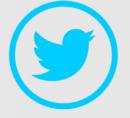